Quick Start Guide

# **OptiPlex 7050 Small Form Factor**

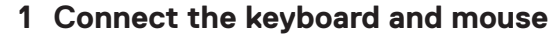

Conecte o teclado e o mouse

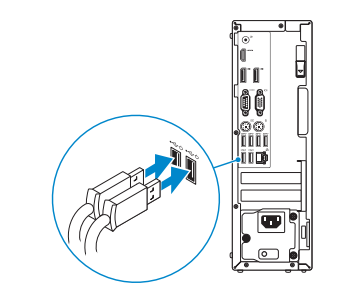

## **2 Connect the network cable — optional**

Conecte o cabo da internet – opcional

DELL

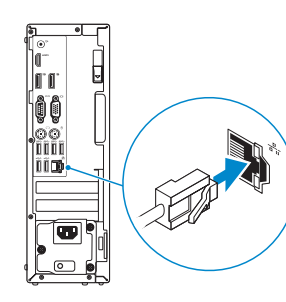

# **3 Connect the display**

Conecte a tela

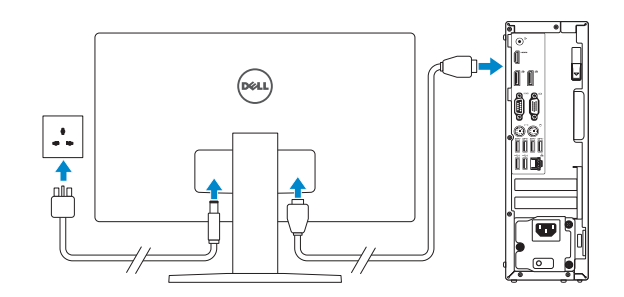

*MOTE:* If you ordered your computer with a discrete graphics card, connect the display to the discrete graphics card.

 **NOTA:** se você encomendou seu computador com uma placa gráfica separada, conecte a tela ao conector na placa gráfica separada.

**ANOTA:** quando se conectar a uma rede sem fio segura, insira a senha para o acesso à rede sem fio quando solicitado.

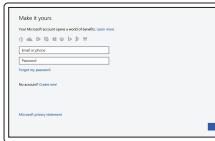

## **4 Connect the power cable and press the power button**

Conecte o cabo de alimentação e pressione o botão liga/desliga

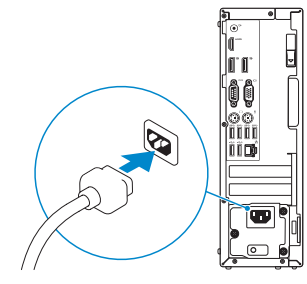

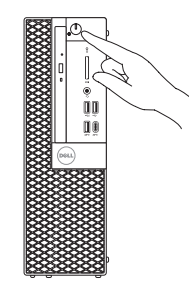

# **5 Finish operating system setup**

Conclua a configuração do sistema operacional

## **Windows**

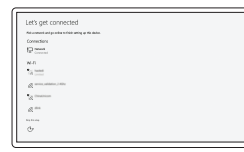

#### **Connect to your network**

Conectar-se à rede

**NOTE:** If you are connecting to a secured wireless network, enter the password for the wireless  $-$  network access when prompted.

#### **Sign in to your Microsoft account or create a local account**

Conectar-se à sua conta da Microsoft ou criar uma conta local

## **Ubuntu**

### **Follow the instructions on the screen to finish setup.**

Siga as instruções na tela para concluir a configuração.

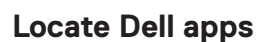

Localizar aplicativos Dell

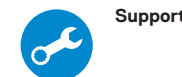

**SupportAssist Check and update your computer**

Verificação e atualização do computador

**Features** Recursos

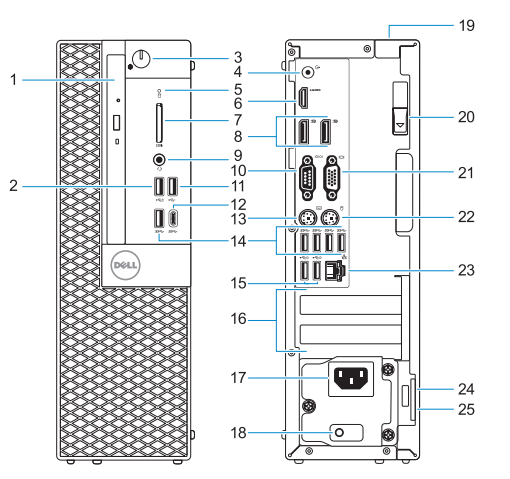

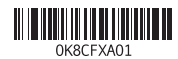

- **1.** Optical drive (optional)
- **2.** USB 2.0 port with PowerShare
- **3.** Power button and power light
- **4.** Line-out port
- **5.** Hard drive activity light
- **6.** HDMI port
- **7.** Memory card reader (optional)
- **8.** DisplayPort
- **9.** Headset port
- **10.** Serial port
- **11.** USB 2.0 port
- **12.** USB 3.0 Type-C port
- **13.** PS/2 keyboard port
- **14.** USB 3.0 ports
- **15.** USB 2.0 ports (supports Smart Power On)
- **16.** Expansion card slots
- **17.** Power connector port
- **18.** Power supply diagnostic light
- **19.** Cable cover lock slot
- **20.** Release latch
- **21.** VGA port (optional)
- **22.** PS/2 mouse port
- **23.** Network port
- **24.** Kensington security cable slot
- **25.** Padlock ring
- **1.** Unidade óptica (opcional)
- **2.** Porta USB 2.0 com PowerShare
- **3.** Botão liga/desliga e luz de energia
- **4.** Porta de saída de linha
- **5.** Luz de atividade do disco rígido
- **6.** Porta HDMI
- **7.** Leitor de cartão de memória (opcional)
- **8.** DisplayPort
- **9.** Porta para fone de ouvido
- **10.** Porta serial
- **11.** Porta USB 2.0
- **12.** Porta USB 3.0 Tipo C
- **13.** Porta de teclado PS/2
- **14.** Portas USB 3.0

© 2016 Dell Inc. © 2016 Microsoft Corporation. © 2016 Canonical Ltd.

- **15.** Portas USB 2.0 (suportam Smart Power On, ativação inteligente)
- **16.** Slots da placa de expansão
- **17.** Porta do conector de alimentação
- **18.** Luz de diagnóstico da fonte de alimentação
- **19.** Encaixe da trava da tampa do cabo
- **20.** Trava de liberação
- **21.** Porta VGA (opcional)
- **22.** Porta de mouse PS/2
- **23.** Porta de rede
- **24.** Encaixe do cabo de segurança Kensington
- **25.** Anel de cadeado

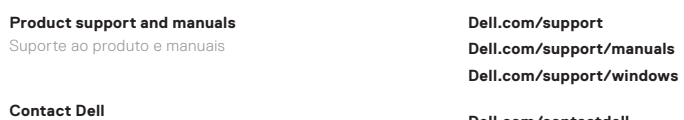

Entre em contato com a Dell **Dell.com/contactdell**

**Regulatory and safety**

Normatização e segurança **Dell.com/regulatory\_compliance**

**Regulatory model** Modelo normativo **D11S**

**Regulatory type** Tipo normativo **D11S002**

**Computer model** Modelo do computador **OptiPlex 7050 SFF**

> Printed in China. 2016-12